# **Install Ambari 2.0.1 from Public Repositories**

## Install Ambari 2.0.1 from Public Repositories

### **Step1: Download the Ambari repository on the Ambari Server host**

```
For Redhat/CentOS/Oracle:
   cd /etc/yum.repos.d/
   wget <ambari-repo-url>
For SUSE:
   cd /etc/zypp/repos.d
   wget <ambari-repo-url>
For Ubuntu:
   cd /etc/apt/sources.list.d
   wget <ambari-repo-url>
```
Choose an appropriate <ambari-repo-url> based on the platform used:

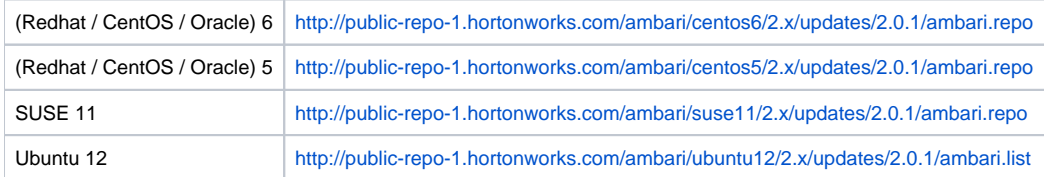

## **Step 2: Install, Setup, and Start Ambari Server**

Install Ambari Server from the public Ambari repository:

```
For Redhat/CentOS/Oracle:
  yum install ambari-server
For SUSE:
  zypper install ambari-server
For Ubuntu:
  apt-key adv --recv-keys --keyserver keyserver.ubuntu.com B9733A7A07513CAD
  apt-get update
   apt-get install ambari-server
```
Run the **setup** command to configure your Ambari Server, Database, JDK, LDAP, and other options:

ambari-server setup

#### Start Ambari Server:

ambari-server start

#### **Step 3: Deploy Cluster using Ambari Web UI**

Open up a web browser and go to http://<ambari-server-host>:8080.

Log in with username **admin** and password **admin** and follow on-screen instructions.